1. В Личном кабинете Банка в меню операций выбрать: «Операции с валютой», далее

«Документы валютного контроля»

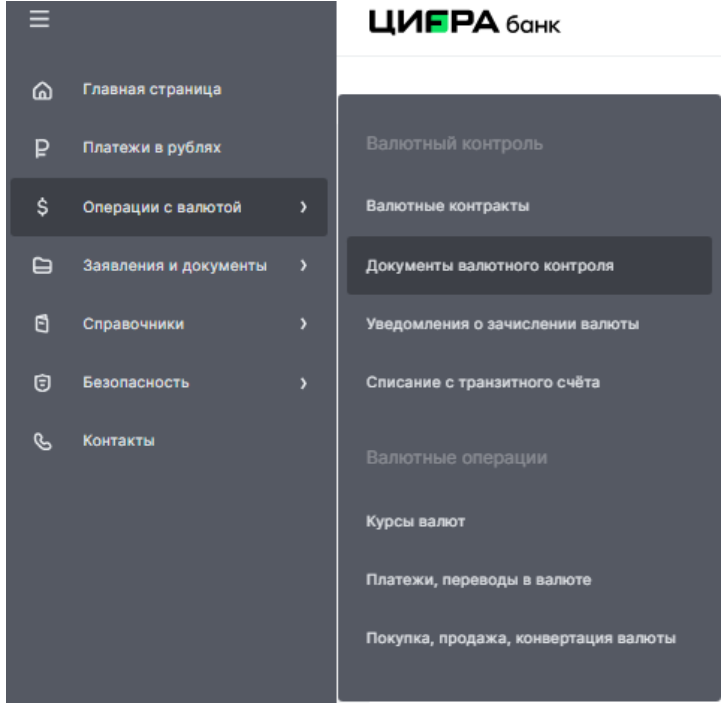

2. Выбрать «Заявление на постановке на учет контракта»

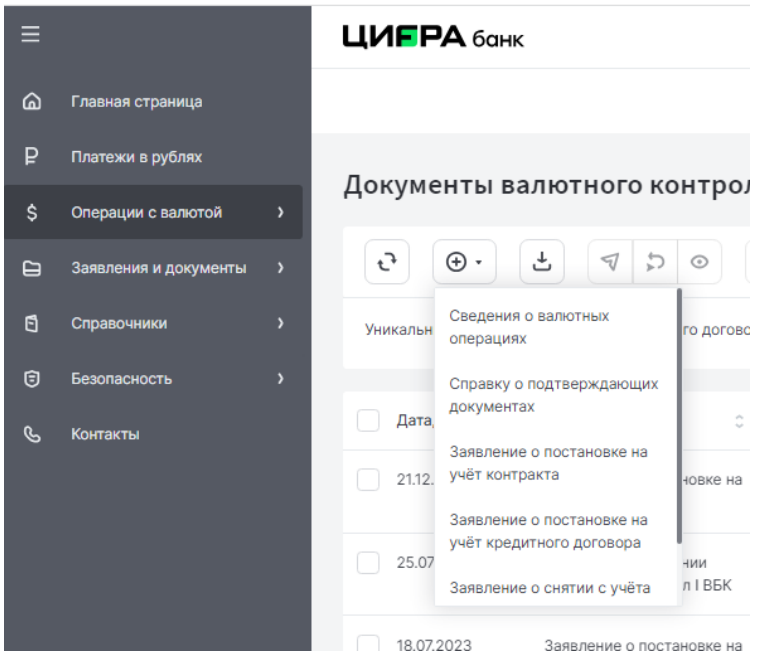

3. Раздел «Сведения о резиденте (раздел1) Заполнить Графу дата ОГРН от \_\_\_\_\_\_\_\_\_\_\_ (при отсутствии заполнения в автоматическом режиме).

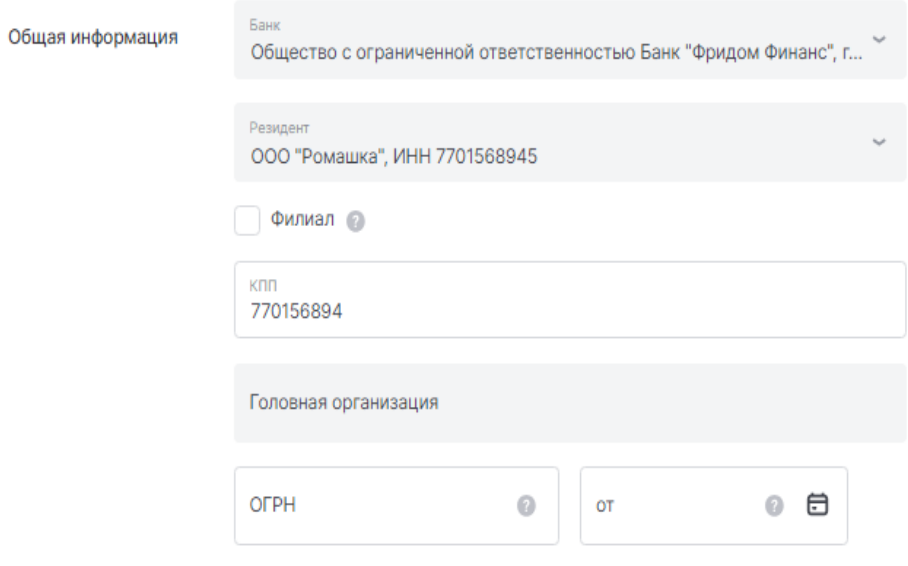

4. Раздел «Реквизиты нерезидентов (раздел 2)» Заполнить в указанном порядке.

Реквизиты нерезидентов (раздел 2)

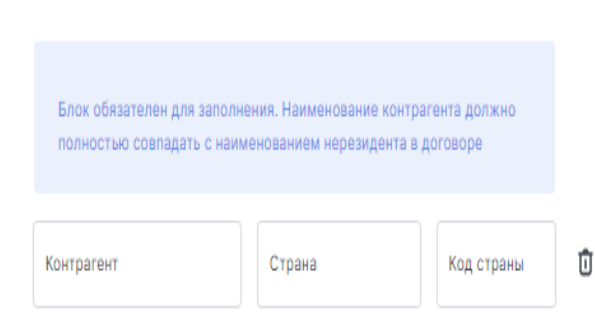

5. Раздел «Общие сведения о контракте (раздел 3)

Заполнить в указанном порядке:

Общие сведения о контракте (раздел 3)

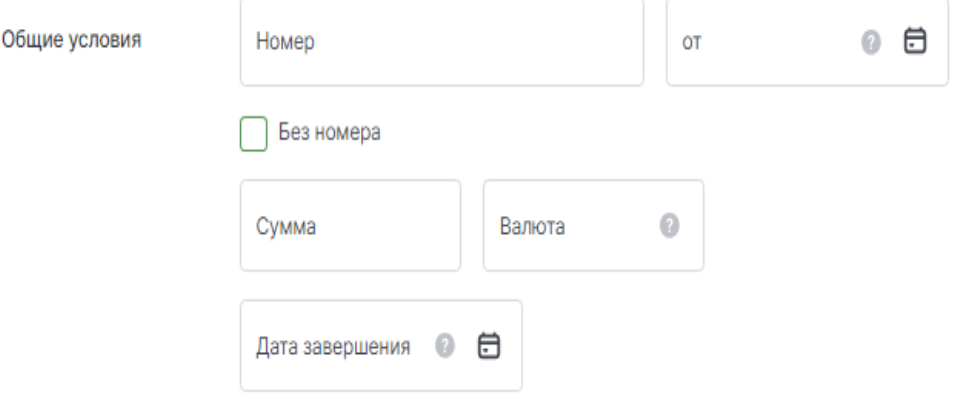

Сведения о ранее присвоенном контракту уникальном номере (раздел 6)

\*При отсутствии в Контракте /Договоре его номера указать:

• Без номера

- Дата контракта/договора, указать наиболее позднюю дату по сроку подписания либо вступления в силу.

-Если сумма контракта/договора не определена, то поле «Сумма» оставить пустым.

 - «Дата завершения» указывается в соответствии с условиями контракта/договора либо рассчитывается клиентом самостоятельно.

6. Вложить необходимые документы. (правый верхний угол Заявления)

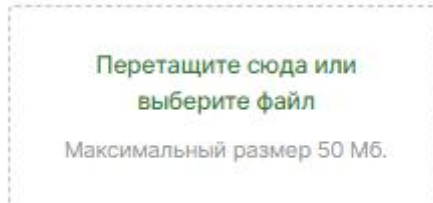

## $\bullet$

Нужно приложить все необходимые документы: выписка из контракта или кредитного договора, дополнительное соглашение И Т.Д.